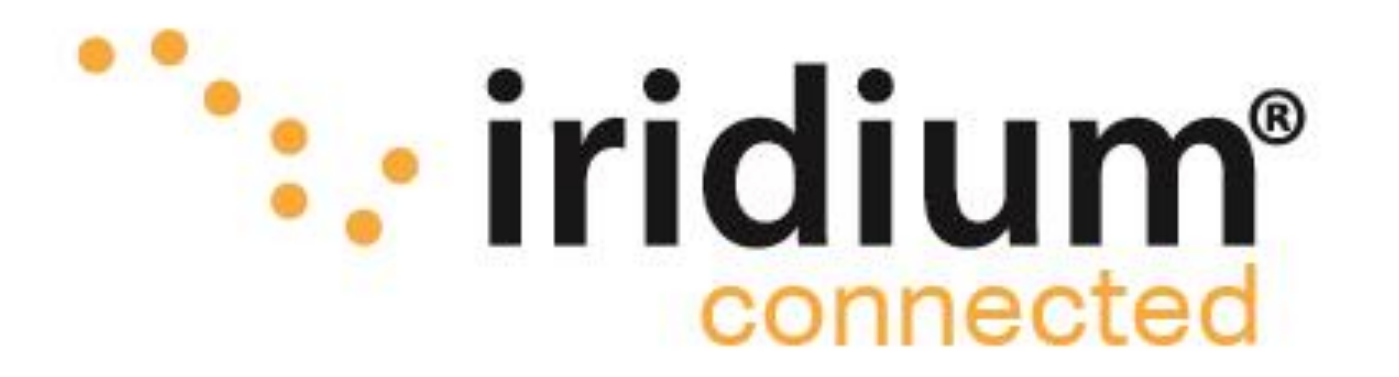

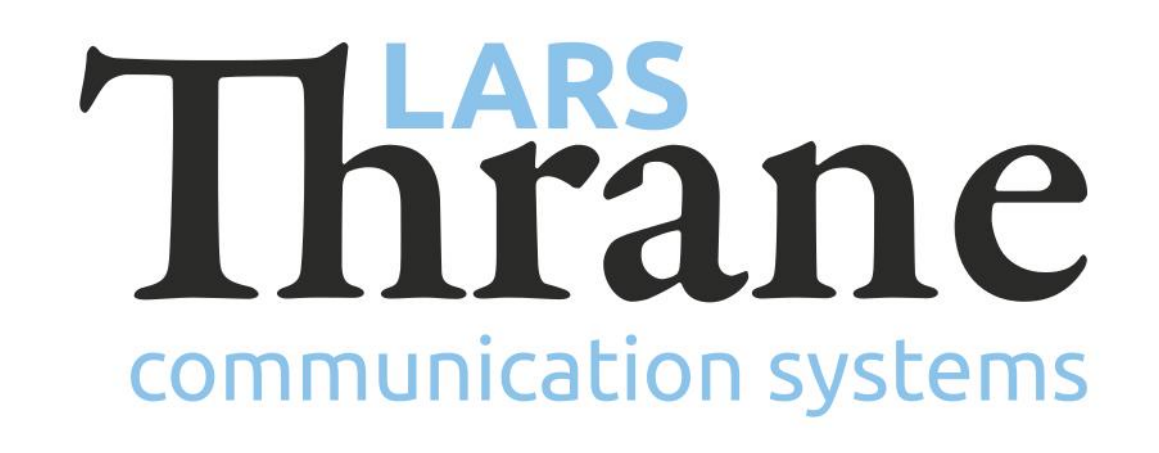

## **LT-3100 Accredited Solution**

Grandstream Analog Telephone Adaptor

- Connect external POTS phones via the Analog Phone Adaptor to the LT-3110 Control Unit (CU)
- The Analog Phone Adaptor will convert the POTS phone via the Analog Phone Adaptor to a SIP phone/registration in the LT-3110 CU
- The LT-3110 CU is supporting registration of up to 8 external SIP phones (local number: 1100 to 1107)
- Enable and configure SIP phones via the LT-3110 CU web server (Configuration -> SIP)
- SIP status registration page available in the LT-3110 CU display (MENU -> System -> SIP Registration)
- Incoming satellite calls will be directed to the LT-3120 Handset and all registered SIP phones
- Outgoing satellite calls can be made from the LT-3120 Handset and all registered SIP phones (POTS)
- A satellite SIP call will be showed in the LT-3110 CU display status bar, using the following symbol:  $\epsilon$

The LT-3100 Satellite Communications System is delivering the Iridium 'classic' services: Voice, Voicemail, SMS, Short Burst Data (SBD), Modem Data, and Windows Dial-up Networkig (IP-data connection) with 100% global coverage. The LT-3100 system is supporting connection of external POTS phones via the Analog Telephone Adaptor from Grandstream. Grandstream offers different Analog Phone Adaptor models supporting from 1 to 8 FXS ports. The Analog Phone Adaptor converts the POTS phone into a SIP phone/registration in the LT-3110 Control Unit (CU). Many different POTS phones should be supported via this Analog Phone Adaptor solution.

## **Features of the Analog Telephone Adaptor**

- Make sure that the LT-3100 System is updated with the minimum required software (see info below)
- Log into the LT-3110 Control Unit (CU) web server. The IP address can be read from the display
- The LT-3110 CU can be configured to the following IP network settings: DHCP Client (default), DHCP Server, or Static IP address
- Add one or more local SIP phones (POTS) in the LT-3110 CU web server (configuration -> SIP): Password and Caller ID
- Connect the POTS phone and Analog Phone Adaptor via 2-wire (RJ11). Connect the Analog Phone Adaptor and the LT-3110 CU via Ethernet (RJ45)
- Add power to the Analog Phone Adaptor
- Log into the Analog Phone Adaptor. Use IVR Menu to read out the IP address (see 'HT802 Quick User Guide') • Configure the Analog Phone Adaptor FXS PORT1 and PORT2 (Primary SIP Server, SIP User ID, Authenticate ID, Password, and Name)
- Preempt a satellite SIP call from the LT-3110 CU display via a softkey ('Terminate Call')
- Local SIP calls between SIP phones (POTS) and the LT-3120 Handset supported
- The POTS phones should now be registered and ready to use

LT-3100 Satellite Communications System [\(LT-3100\)](https://thrane.eu/lt-3100-iridium/) Grandstream Analog Telephone Adaptor ([HT802](http://www.grandstream.com/products/gateways-and-atas/analog-telephone-adaptors))

## **How to make it work**

## **Required hardware**

**Minimum required software** LT-3100-v1.08R-0012.lti (14-Dec-2018)

 $07$ -Jan-19 Lars Thrane A/S - www.thrane.eu 1

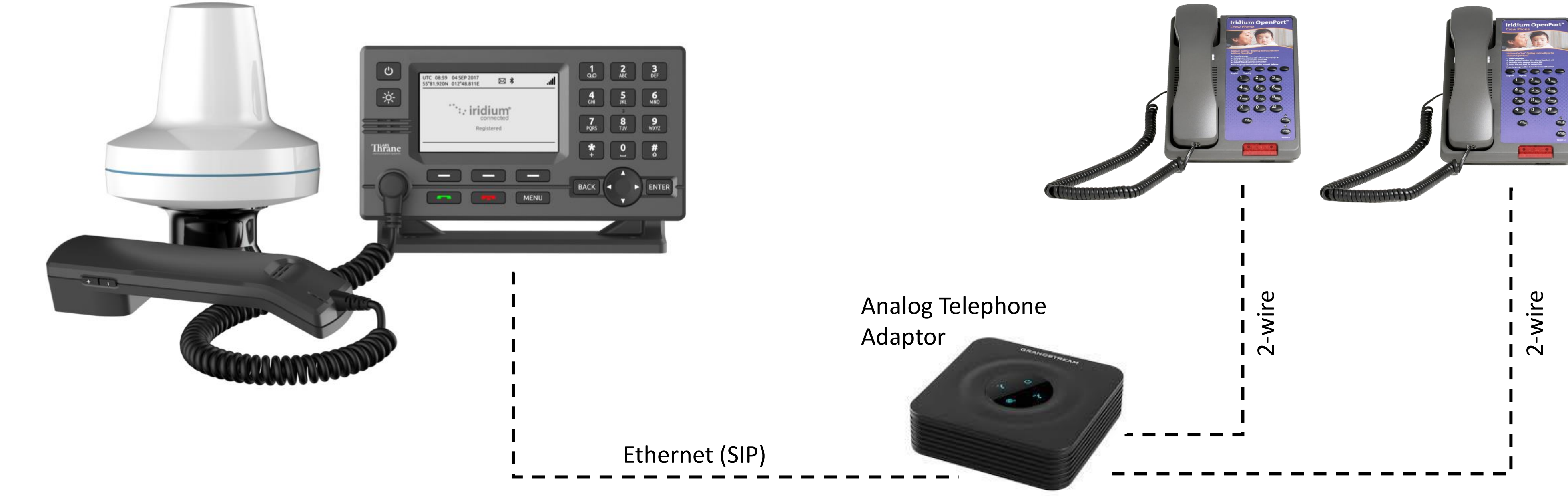

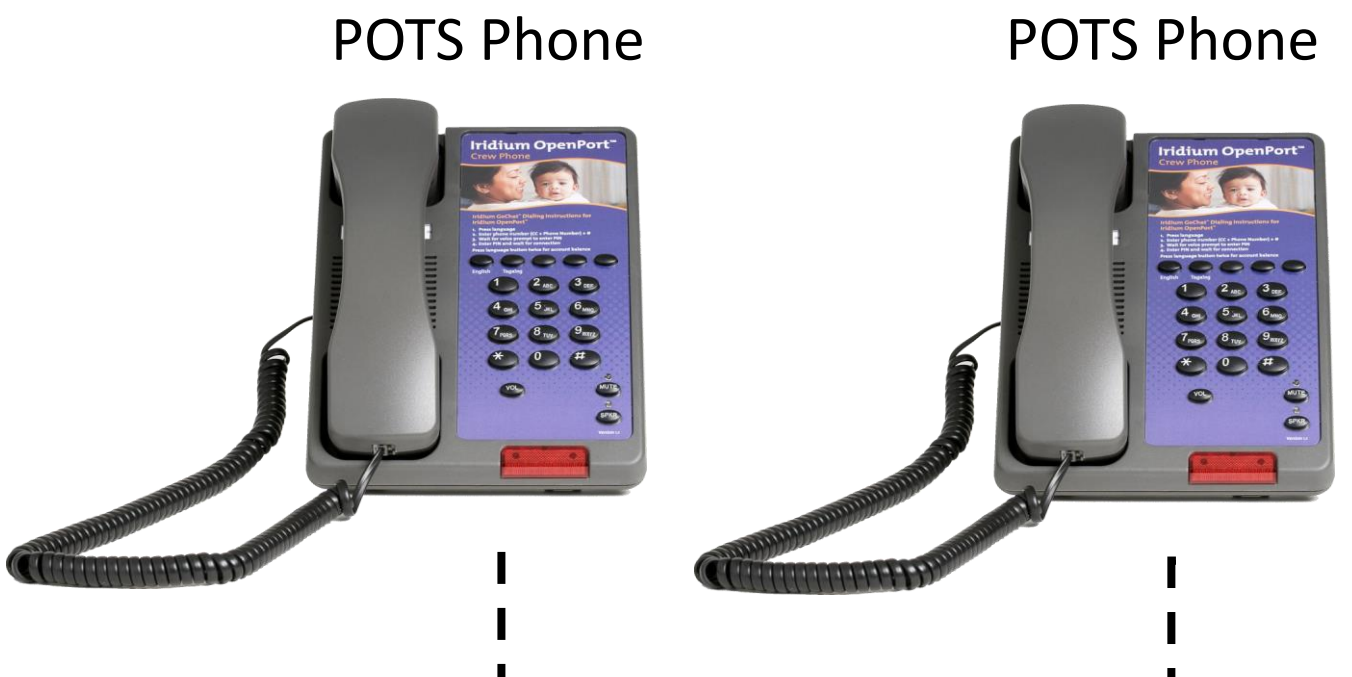